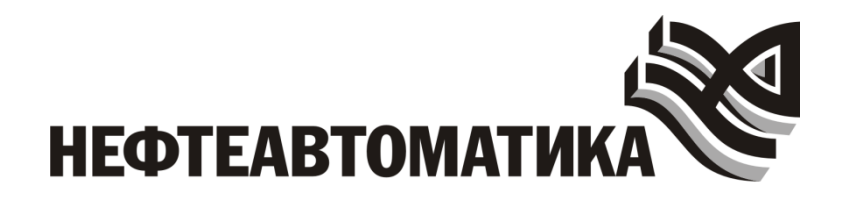

# ПРОГРАММНЫЙ КОМПЛЕКС (СРЕДА) ДЛЯ РАЗРАБОТКИ КОМПЬЮТЕРНЫХ ТРЕНАЖЕРНЫХ КОМПЛЕКСОВ РАЗЛИЧНОГО НАЗНАЧЕНИЯ «NAFTA TRAINING COMPLEX» И КОМПЬЮТЕРНЫЙ ТРЕНАЖЕРНЫЙ КОМПЛЕКС РАЗРАБОТАННЫЙ В ДАННОЙ СРЕДЕ

РАБОЧАЯ ДОКУМЕНТАЦИЯ

Системное руководство

Уфа, 2023

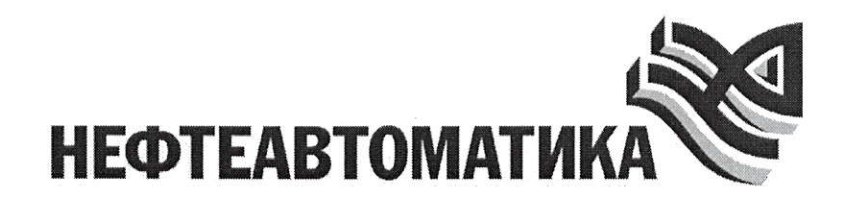

# ПРОГРАММНЫЙ КОМПЛЕКС (СРЕДА) ДЛЯ РАЗРАБОТКИ КОМПЬЮТЕРНЫХ ТРЕНАЖЕРНЫХ КОМПЛЕКСОВ РАЗЛИЧНОГО НАЗНАЧЕНИЯ «NAFTA TRAINING COMPLEX» И КОМПЬЮТЕРНЫЙ ТРЕНАЖЕРНЫЙ КОМПЛЕКС РАЗРАБОТАННЫЙ В ДАННОЙ СРЕДЕ

# РАБОЧАЯ ДОКУМЕНТАЦИЯ

Системное руководство

Заместитель генерального директора - директор департамента ИАСУ

Заместитель директора департамента

ИАСУ по развитию - главный

инженер проекта

Her

/ И.Д. Кизина /

/ Л.Я. Латнер /

Уфа, 2023

# **СОДЕРЖАНИЕ**

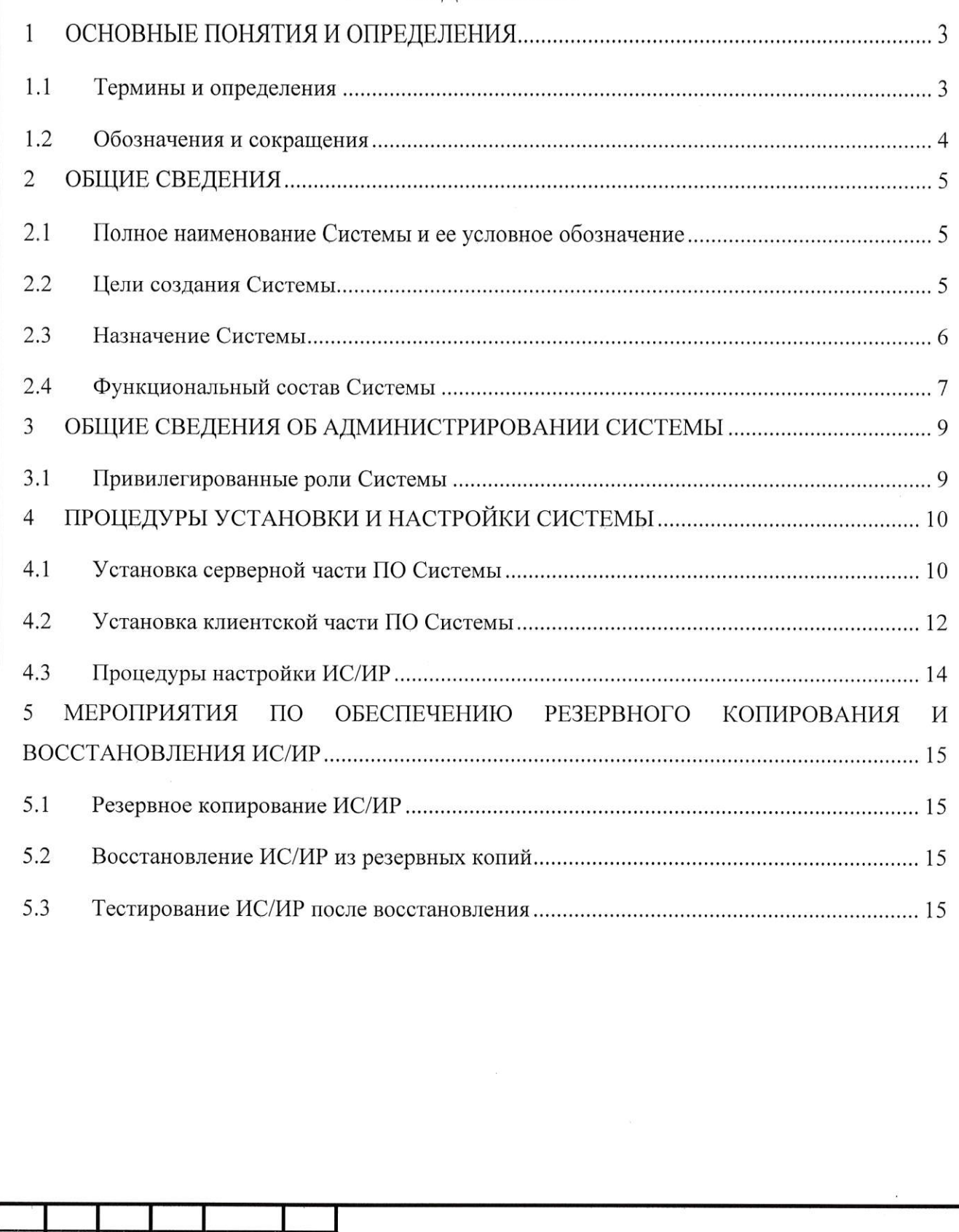

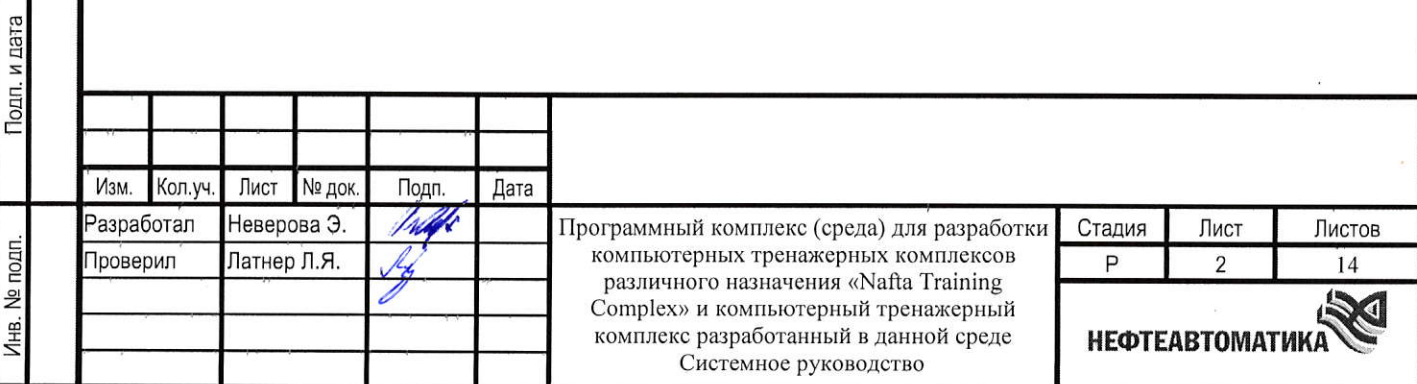

Согласовано

Взам. инв. №

Формат А4

# **1 ОСНОВНЫЕ ПОНЯТИЯ И ОПРЕДЕЛЕНИЯ**

# **1.1 Термины и определения**

Термины и определения приведены в таблице [\(Таблица 1\)](#page-3-0).

Таблица 1 Термины и определения

<span id="page-3-0"></span>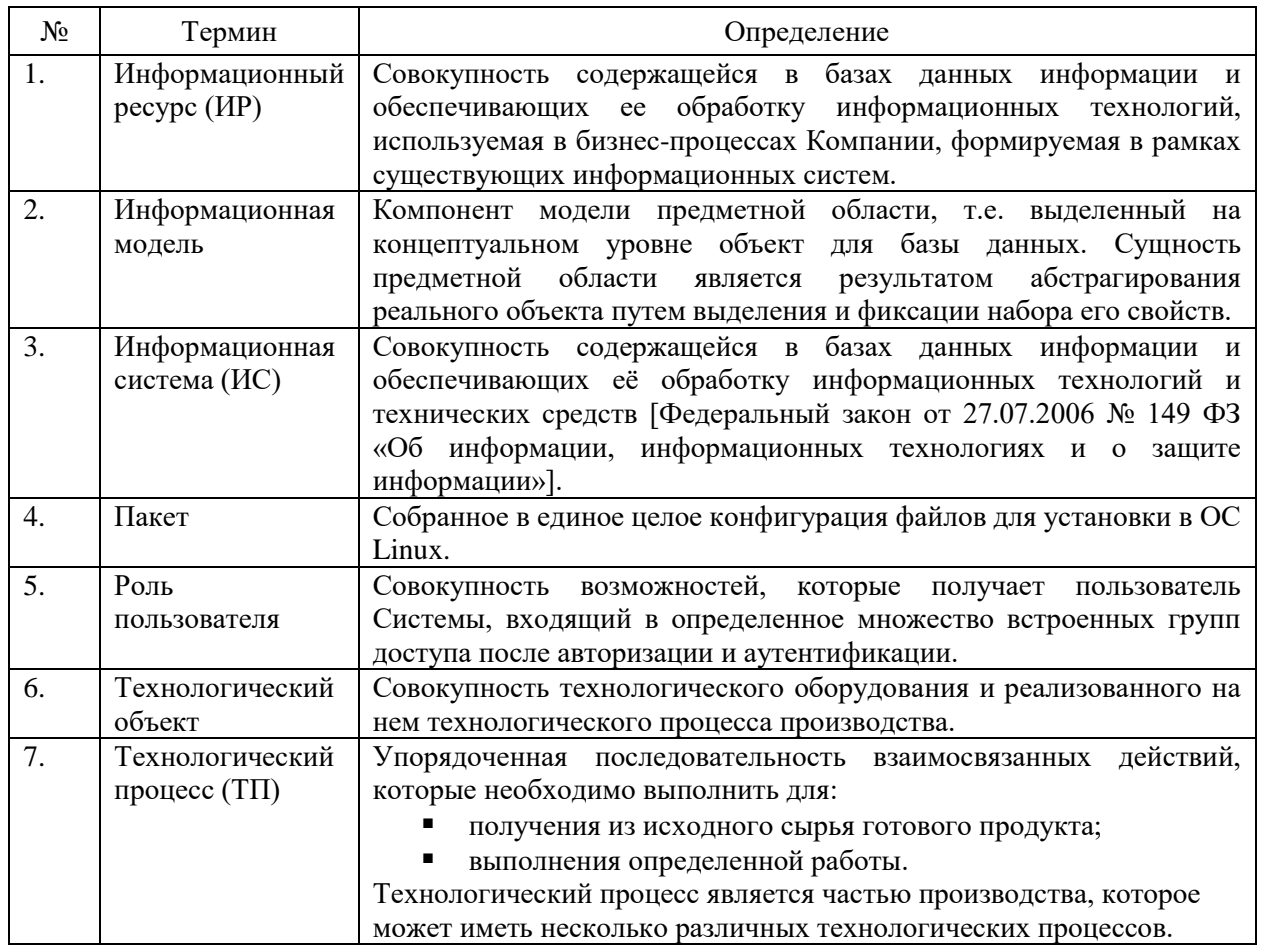

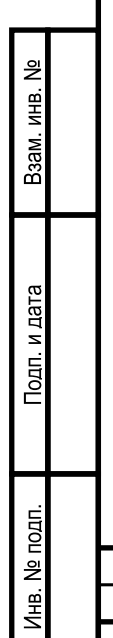

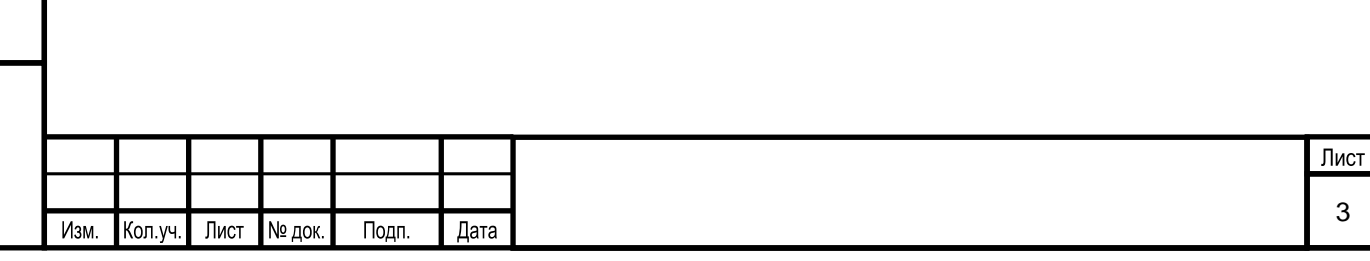

# **1.2 Обозначения и сокращения**

Обозначения и сокращения приведены в таблице [\(Таблица 2\)](#page-4-0).

Таблица 2 Обозначения и сокращения

<span id="page-4-0"></span>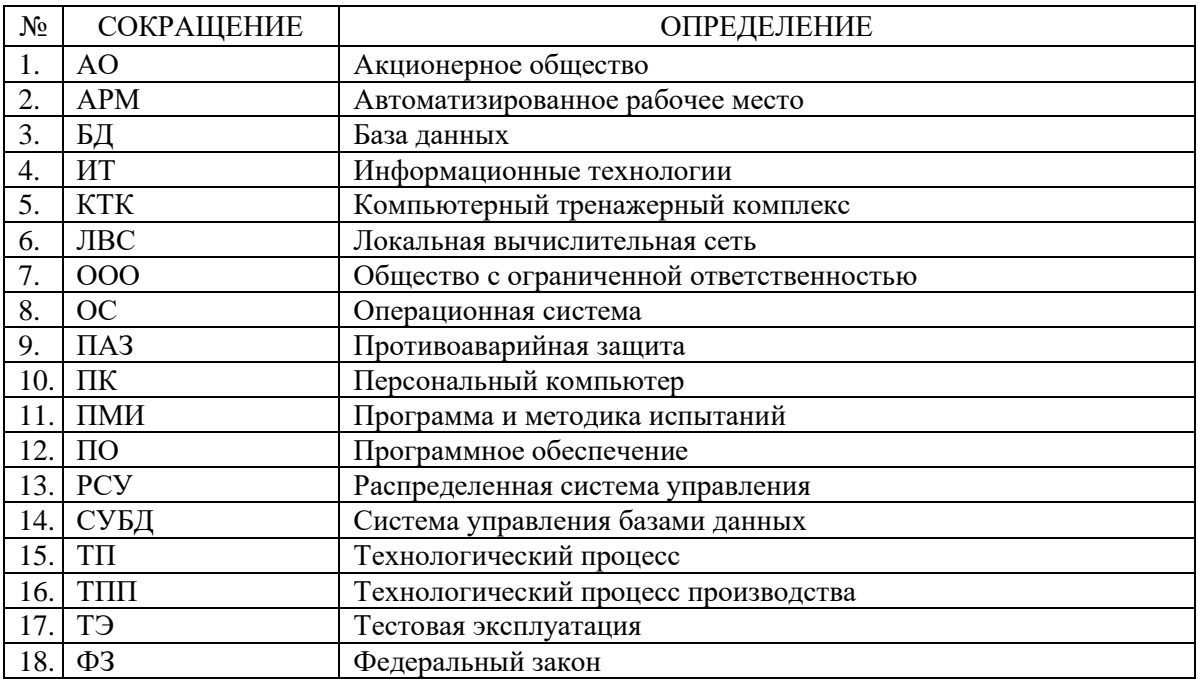

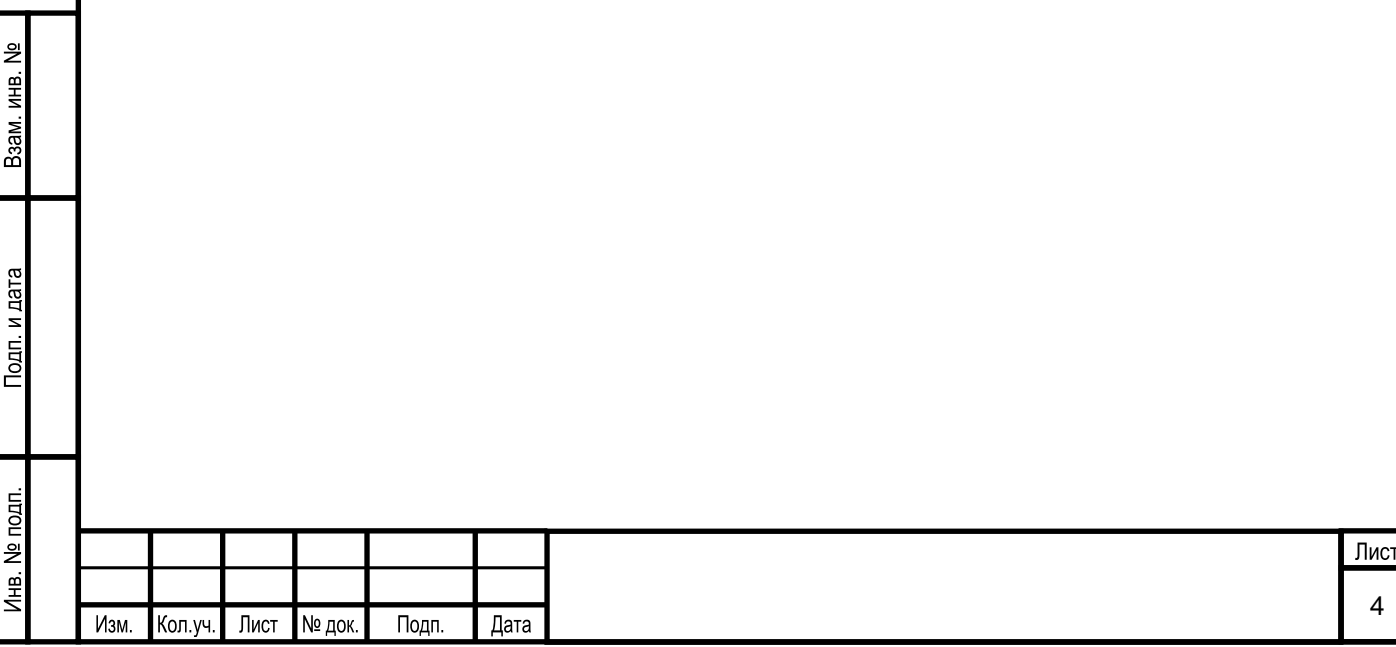

#### 2 ОБЩИЕ СВЕДЕНИЯ

#### $2.1$ Полное наименование Системы и ее условное обозначение

Наименование информационной системы - среда для разработки компьютерных тренажерных комплексов различного назначения «Nafta Training  $Complex$ »  $H$ компьютерный тренажерный комплекс (КТК), разработанный на основе указанной программной среды для разработки компьютерных тренажерных комплексов различного назначения «Nafta Training Complex». Условное обозначение (краткое наименование) -Система.

Компьютерный тренажерный комплекс, предоставляемый Заказчику - это совокупность среды разработки (с ограниченными правами доступа) для компьютерных тренажерных комплексов различного назначения «Nafta Training Complex» и созданная в ней информационная модель компьютерных тренажерных комплексов.

Компьютерные тренажерные комплексы конструируются в среде для разработки компьютерных тренажерных комплексов различного назначения «Nafta Training Complex».

#### $2.2$ Цели создания Системы

욷

ИНВ.

B<sub>3aM</sub>

Подп. и дата

Цель создания информационной системы - создание программной среды для разработки компьютерных тренажерных комплексов, предназначенных для:

обучения оперативного и технологического персонала безопасному и эффективному управлению технологическим процессом;

 $\blacksquare$ поддержания на высоком уровне профессиональных знаний и навыков оперативного и технологического персонала, обеспечивающих требуемый уровень безопасности при эксплуатации оборудования;

снижения потерь, связанных с ошибочными и несвоевременными действиями оперативного и технологического персонала, а также улучшение диагностических навыков;

повышения безопасности и эффективности производства за счет повышения квалификации персонала;

выполнения требований федеральных норм и правил «Общие правила взрывобезопасности для взрывопожароопасных химических, нефтехимических и нефтеперерабатывающих производств» в части оснащения объектов с блоками I и II категорий взрывоопасности компьютерными тренажерами.

Основные задачи компьютерных тренажерных комплексов, следующие:

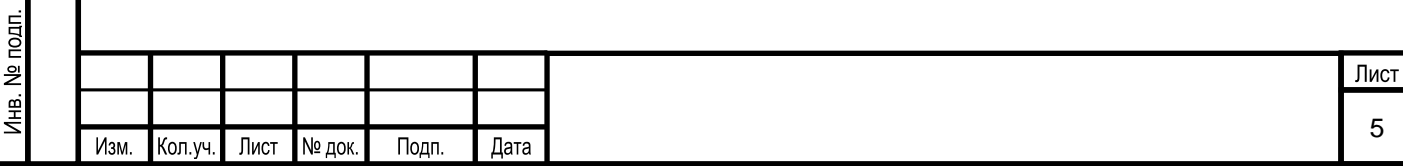

1) формирование, поддержание на высоком уровне профессиональных знаний и навыков оперативного и технологического персонала, обеспечивающих требуемый уровень безопасности при эксплуатации установки и эффективное управление технологическим процессом;

2) снижение потерь, связанных с ошибочными и несвоевременными действиями оперативного персонала;

3) повышение эффективности и сокращение сроков обучения оперативного персонала;

4) улучшение диагностического навыка оперативного и технологического персонала;

5) повышение безопасности и эффективности производства за счет повышения квалификации персонала;

6) обеспечение эффективного ввода в эксплуатацию установки в соответствии с правилами охраны труда, техники безопасности, охраны окружающей среды и с соблюдением установленных сроков;

7) выполнение требований федеральных норм и правил «Общие правила взрывобезопасности для взрывопожароопасных химических, нефтехимических и нефтеперерабатывающих производств» в части оснащения объектов с блоками I и II категорий взрывоопасности компьютерными тренажерами;

8) приобретение навыков работы с автоматизированной системой управления технологическим процессом;

9) приобретение навыков безопасного ведения технологического процесса в штатных ситуациях;

10) приобретение навыков безопасного ведения технологического процесса в нештатных и аварийных ситуациях;

11) закрепление знаний и практического опыта у оперативного и технологического персонала;

12) проведения периодической аттестации персонала предприятия.

#### **2.3 Назначение Системы**

욷 ИHВ. Взам.

и дата

 $T$ 

 $\leq$ 

Система представляет собой набор программных средств, предназначенных для создания на ее базе компьютерных тренажерных комплексов для подготовки оперативного и обслуживающего персонала предприятия к работе на реальном технологическом

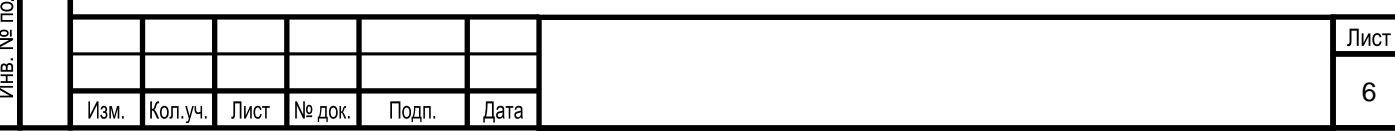

оборудовании, поддержания и оценивания его квалификации, отработки навыков безопасного и экономичного управления оборудованием в сложных переходных и аварийных режимах и т.д.

Компьютерный тренажерный комплекс (КТК) представляет собой программновычислительный комплекс в составе нескольких персональных компьютеров, оснащенных системным и прикладным программным обеспечением объединенных в единую локальную сеть, предназначенный для моделирования работы объекта в различных режимах и условиях эксплуатации с целью обучения персонала.

Назначением компьютерных тренажерных комплексов является: первичное обучение, повышение квалификации, выработка у оперативного и технологического персонала устойчивых и надежных навыков по выполнению действий в процессе:

нормальной эксплуатации;

ž ИНВ. B<sub>3aM</sub>.

Подп. и дата

 $\leq$ 

▪ возникновения нештатных и аварийных ситуаций.

#### **2.4 Функциональный состав Системы**

В состав Системы входят следующие функциональные подсистемы, указанные в таблице [\(Таблица 3\)](#page-7-0).

<span id="page-7-0"></span>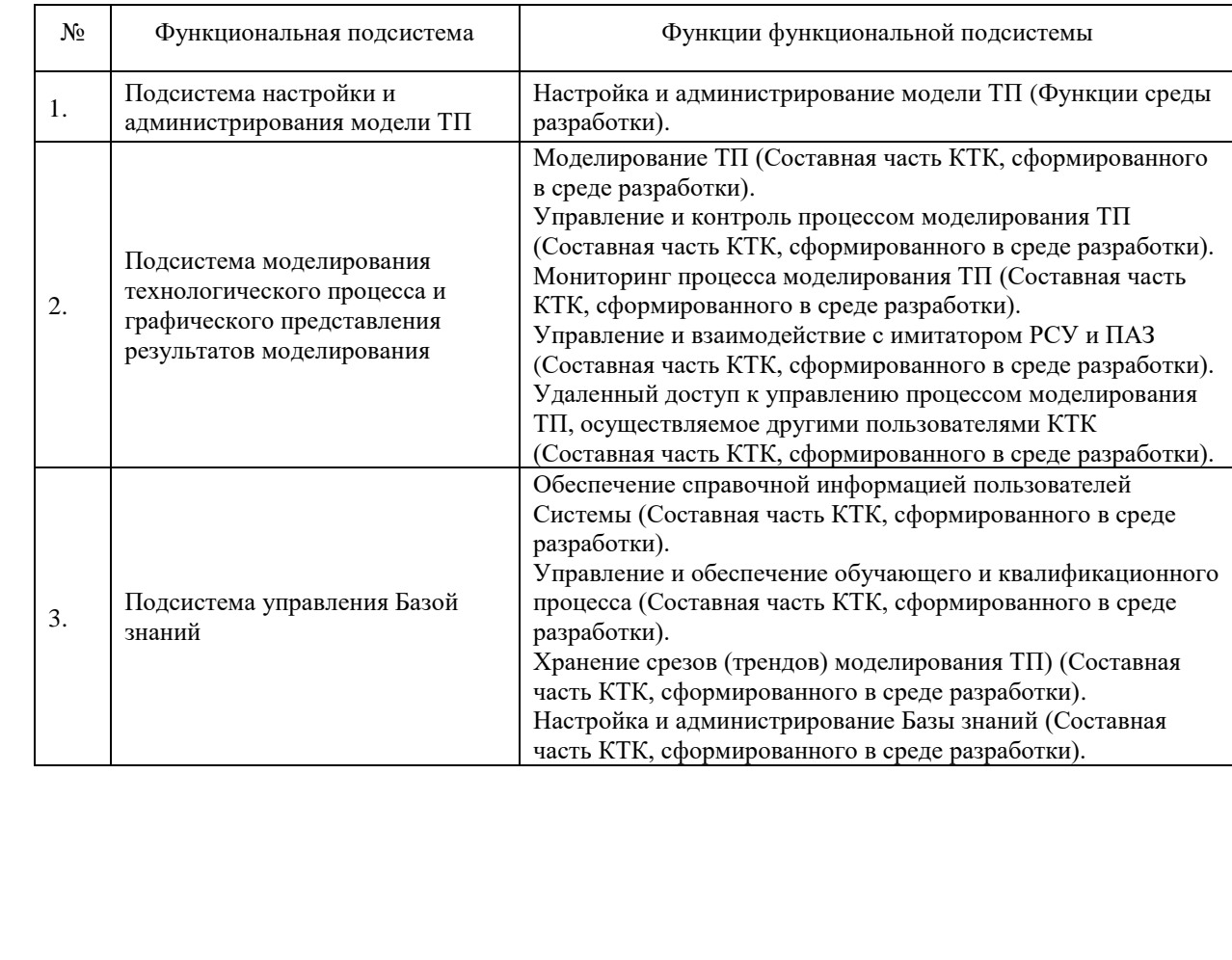

Таблица 3 Функциональные подсистемы Системы

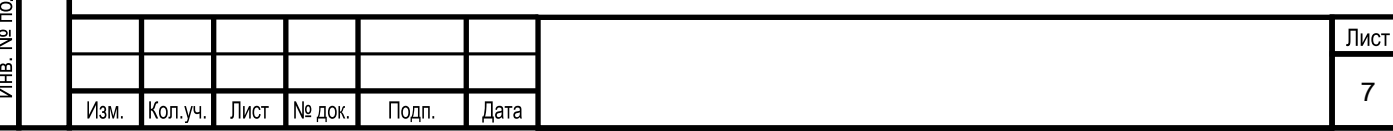

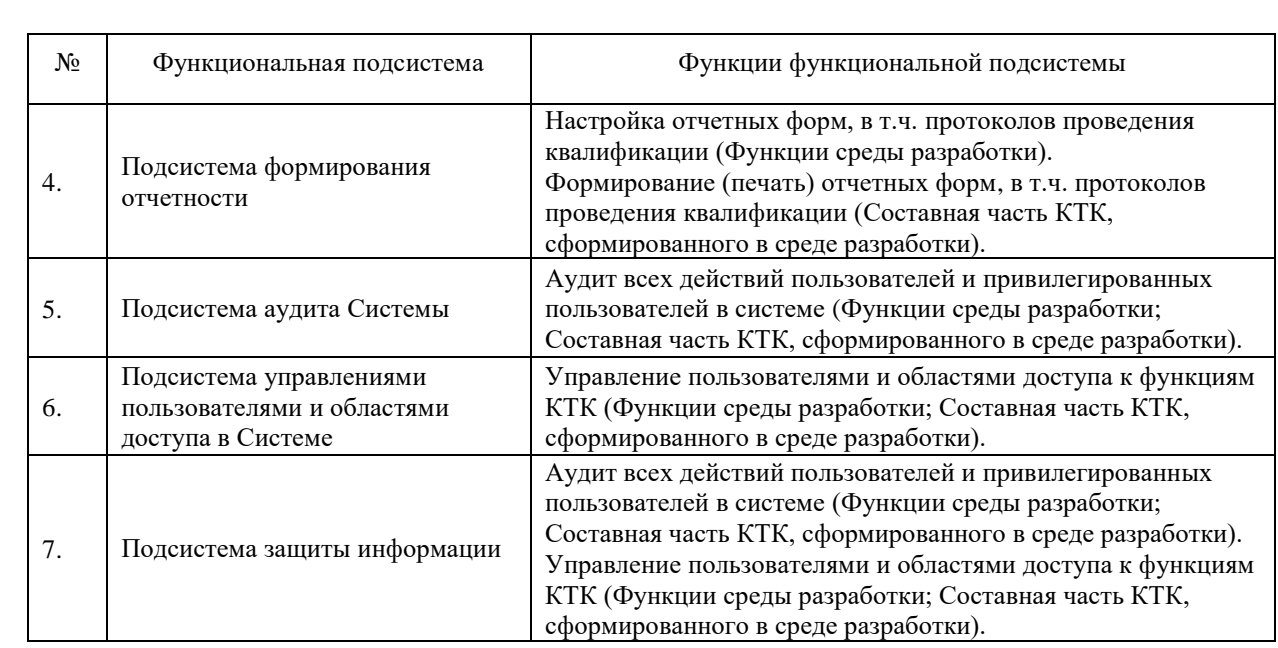

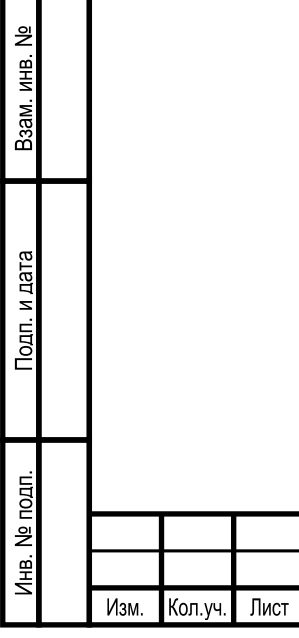

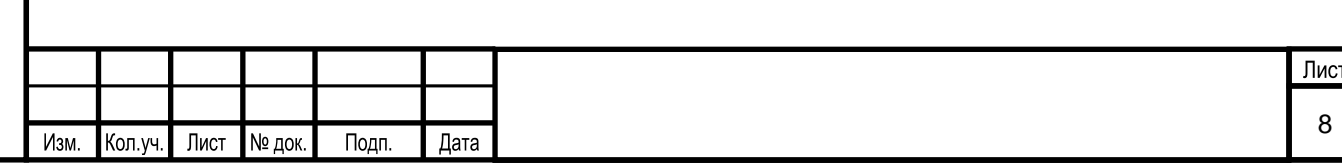

# **3 ОБЩИЕ СВЕДЕНИЯ ОБ АДМИНИСТРИРОВАНИИ СИСТЕМЫ**

# **3.1 Привилегированные роли Системы**

Для обслуживания Системы определены следующие роли:

Администратор Системы.

Основными обязанностями Администратора Системы являются:

- установка клиентской части Системы на АРМ пользователей;
- запуск, остановка, перезапуск служб ПО;

установка и обновление ПО и конфигурационных файлов, моделей технологических процессов на сервере Системы;

поиск неисправностей функционирования прикладного программного обеспечения Системы;

предоставление, изменение и изъятие прав доступа пользователей в Системе в соответствии с Регламентом предоставления доступа;

▪ обработка запросов пользователей по возникающим проблемам (требований к способу обращения пользователей не предъявляется).

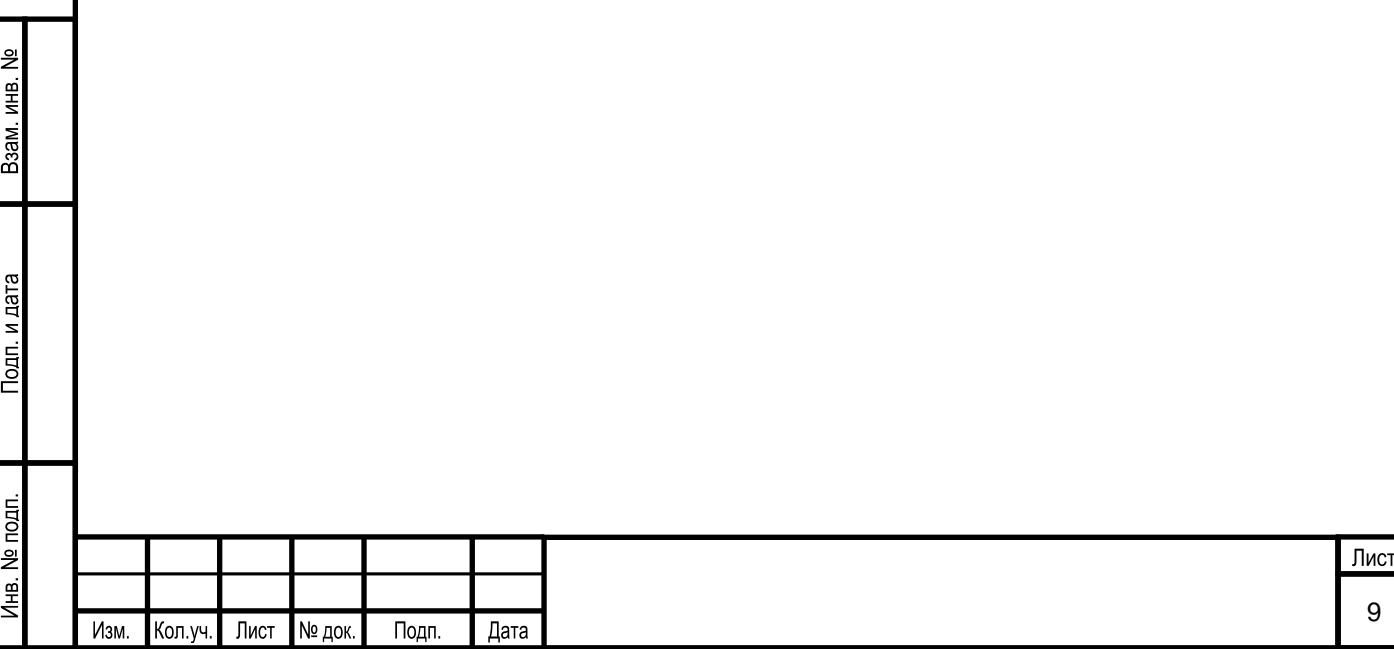

#### ПРОЦЕДУРЫ УСТАНОВКИ И НАСТРОЙКИ СИСТЕМЫ  $\overline{4}$

Процедуры установки и настройки Системы даны для операционной системы Astra Linux 1.7 x86-64 («Orel»), в случае использования другой операционной системы Linux, действия выполняются аналогично с учетом особенностей репозиториев соответствующих Linux систем.

#### $4.1$ Установка серверной части ПО Системы

## 4.1.1 Установка ключа защиты

Для установки сервера ключей необходимо:

скопировать с установочного диска Системы пакет glds-7.0-8 amd64.deb;

выполнить в терминале OC команду по установке sudo apt install ./glds-7.0- $4 \text{ and } 64.\text{deb:}$ 

после запуска скрипта в каталоге /opt/guardant/glds/etc/ создается файл настройки grdsrv.ini, содержащий настройки программы.

Для проверки доступности ключа защиты необходимо:

Запустить Web интерфейс сервиса защиты, набрав в адресной строке браузера адрес: 127.0.0.1:3185;

В Web интерфейсе сервиса защиты убедиться в доступности ключа защиты (в указанном сервисе также можно просмотреть количество доступных лицензий).

Примечание: Остановка/запуск сервера из окна терминала выполнится следующими команлами:

1) sudo service glds stop

2) sudo service glds start

ž ИHВ.

B<sub>3aM</sub>

Подп. и дата

# 4.1.2 Установка СУБД Postgre версии 11.0

<span id="page-10-0"></span>Установка СУБЛ Postgre версии 11.0 выполняется Алминистратором из репозитория Linux соответствующей версии операционной системы. Установка ПО производится в соответствии с правилами, принятыми для выбранной ОС и регламентами по информационной безопасности.

# 4.1.3 Установка СУБД Redis 7.0.5

Установка СУБД Redis 7.0.5 выполняется Администратором из репозитория Linux

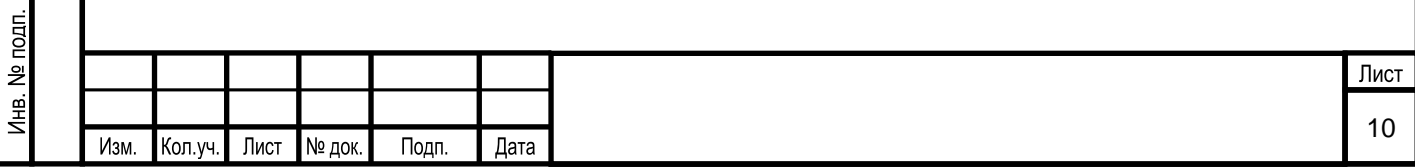

соответствующей версии операционной системы. Установка ПО производится в соответствии с правилами, принятыми для выбранной ОС и регламентами по информационной безопасности.

## 4.1.4 Установка среды выполнения .NET версии 5.0.5

Установка среды выполнения .NET версии 5.0.5 выполняется Администратором из репозитория Linux соответствующей версии операционной системы. Установка ПО производится в соответствии с правилами, принятыми для выбранной ОС и регламентами по информационной безопасности.

# 4.1.5 Настройка программного обеспечения Системы

С установочного диска Системы необходимое программное обеспечение копируется в каталог /ktk/site/. Далее выполняется настройка автозапуска необходимого программного обеспечения. С установочного диска Системы, в каталог /etc/systemd/system копируется файл ktkSite.service со следующим содержимым:

[Unit] Description=ktk\_site [Service] Environment=DOTNET\_CLI\_HOME=/tmp ExecStartPre=env WorkingDirectory=/ktk/site/ ExecStart=/usr/share/dotnet/dotnet /ktk/site/ktk\_main.dll StandardOutput=append:/ktk/log.txt StandardError=append:/ktk/err.txt User=astra Restart=on-failure [Install] WantedBy=multi-user.target

В разделе User указывается пользователь, под которым будет запускаться необходимое программное обеспечение Системы.

После настройки всех приложений необходимо выполнить следующие команды в Терминале Fly:

1) sudo systemctl daemon-reload

욷 ИHВ.

B<sub>3aM</sub>

и дата

 $T$ lo $\pi$ n.

2) sudo system ctl start ktksite.service

или перезапустить ПК.

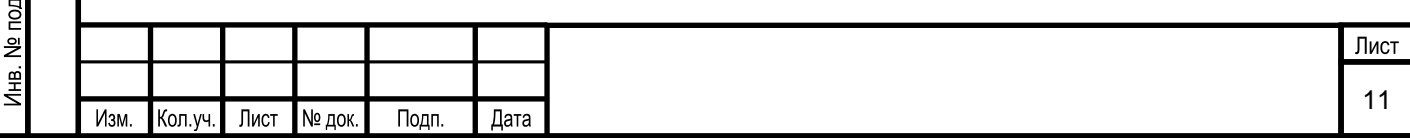

### 4.1.6 Восстановление дампа Системы

<span id="page-12-0"></span>Для первоначального восстановления дампа Системы необходимо с установочного диска Системы в каталог /dumpktk/dumpktk.sql скопировать файл dumpktk.sql и под пользователем postgres выполнить следующие команды в Терминале Fly:

CREATE DATABASE ktk WITH TEMPLATE = template0 ENCODING = 'UTF8' LC COLLATE = 'en US.UTF-8' LC CTYPE = 'en US.UTF-8' TABLESPACE = prot;  $(np)$ необходимости)

ALTER DATABASE ktk OWNER TO basemgr;

после чего необходимо развернуть дамп БД выполнив следующую команду в Терминале Fly:

1) psql -d ktk -f dumpktk.sql

где dumpktk.sql - имя дампа БД.

# 4.1.7 Восстановление серверного приложения

<span id="page-12-2"></span>Для восстановления серверных приложений необходимо выполнить действия, описанные в пунктах 4.1.2 - 4.1.6.

#### $4.2$ Установка клиентской части ПО Системы

<span id="page-12-1"></span>На каждый клиентский ПК копируются приложения моделирования и контроля проверки правил с установочного диска Системы в каталог /ktk/services. Для автоматического запуска приложений с использованием системы systemd производится настройка приложений. Для этого с установочного диска Системы в каталог /etc/systemd/system копируются два файла calcmodel.service и calcquality.service co следующим содержимым:

calcmodel.service

ž ИНВ. Взам.

Подп. и дата

 $\overline{5}$ 

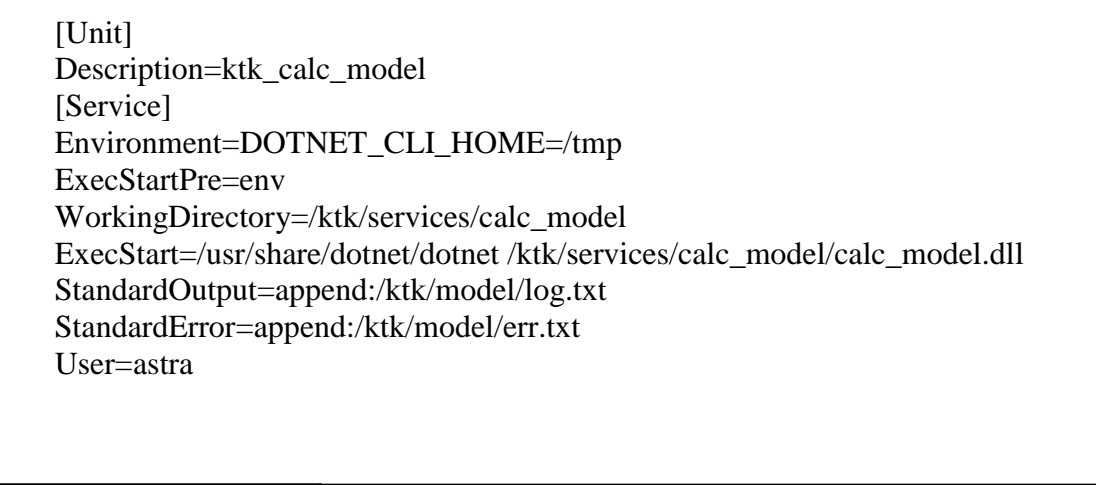

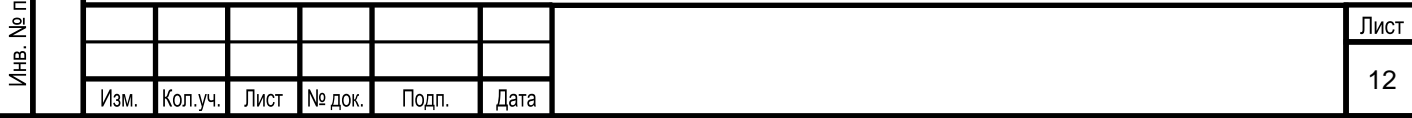

Restart=on-failure [Install] WantedBy=multi-user.target

calcquality.service

[Unit] Description=ktk\_calc\_quality [Service] Environment=DOTNET CLI HOME=/tmp ExecStartPre=env WorkingDirectory=/ktk/services/calc\_quality ExecStart=/usr/share/dotnet/dotnet /ktk/services/calc\_quality/calc\_quality.dll StandardOutput=append:/ktk/quality/log.txt StandardError=append:/ktk/quality/err.txt User=astra Restart=on-failure [Install] WantedBy=multi-user.target

В разделе User указывается пользователь, под которым будет запускаться приложение Системы.

После настройки всех приложений необходимо выполнить следующие команды в Терминале Fly:

1) sudo systemctl daemon-reload

2) sudo systemctl start calcmodel.service

3) sudo systemctl start calcquality.service

или перезапустить машину.

Примечание: Клиентское ПО Системы, при необходимости, может быть размещено и на сервере.

# **Установка Python 3.7**

ž ИHВ. B<sub>3aM</sub>.

и дата

Подп. и

На каждый клиентский ПК необходимо установить Python 3.7. Установка Python 3.7 выполняется Администратором из репозитория Linux соответствующей версии операционной системы. Установка ПО производится в соответствии с правилами, принятыми для выбранной ОС и регламентами по информационной безопасности.

# **Установка LibreOffice**

Установка LibreOffice выполняется Администратором из репозитория Linux соответствующей версии операционной системы. Установка ПО производится в

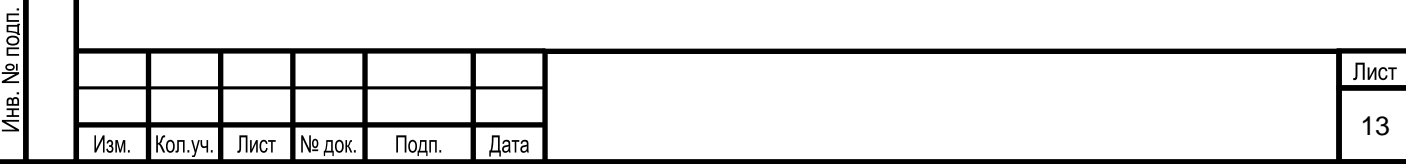

соответствии с правилами, принятыми для выбранной ОС и регламентами по информационной безопасности.

### **Установка Web браузера**

Установка Web браузера выполняется Администратором из репозитория Linux соответствующей версии операционной системы. Установка ПО производится в соответствии с правилами, принятыми для выбранной ОС и регламентами по информационной безопасности.

### **Восстановление клиентских приложений**

Для восстановления БД необходимо выполнить действия, описанные в пунктах [4.2.](#page-12-1)

### **4.3 Процедуры настройки ИС/ИР**

1) Инструкция по запуску тренажерного комплекса приведена в разделе 3.1 руководства пользователя Системы (Руководство разработчика Системы и Руководство оператора Системы, сформированного в среде разработки КТК), разработанного на основе программной среды для разработки компьютерных тренажерных комплексов различного назначения «Nafta Training Complex».

2) Инструкция по созданию, редактированию, настройке учетной записи пользователей приведена в разделе 6.1.6 руководства пользователя (Руководство разработчика Системы) Системы, разработанного на основе программной среды для разработки компьютерных тренажерных комплексов различного назначения «Nafta Training Complex».

3) Инструкция по настройке Системы (шаблоны протокола) приведена в разделе 5.1.3 руководства пользователя (Руководство Разработчика Системы) компьютерного тренажерного комплекса, разработанного на основе программной среды для разработки компьютерных тренажерных комплексов различного назначения «Nafta Training Complex».

ž ИHВ.

B<sub>3aM</sub>.

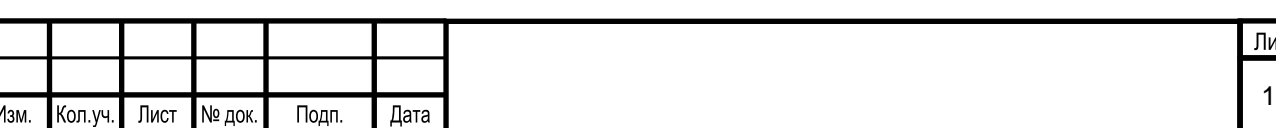

# **5 МЕРОПРИЯТИЯ ПО ОБЕСПЕЧЕНИЮ РЕЗЕРВНОГО КОПИРОВАНИЯ И ВОССТАНОВЛЕНИЯ ИС/ИР**

### **5.1 Резервное копирование ИС/ИР**

Процесс восстановления состояния Системы и/или ее данных в случае повреждения или разрушения осуществляется с помощью утилиты Linux DD. Резервное копирование может осуществляться на локальные диски. Интервал времени создания резервных копий и время их хранения может настраиваться в зависимости от доступных ресурсов.

Так же должны создаваться резервные копии дампа БД, которые позволят восстанавливать систему (п. [4.1.7\)](#page-12-2) только в случае проблем в БД.

### **5.2 Восстановление ИС/ИР из резервных копий**

Возможны два варианта восстановления системы:

1) Восстановление состояния сервера целиком используя резервные копии, созданные утилитой Linux DD.

2) Установка серверного ПО в соответствии с п. [4.1.6](#page-12-0) настоящего руководства.

#### **5.3 Тестирование ИС/ИР после восстановления**

Для обеспечения гарантии восстановления данных Системы должно проводиться регулярное (не менее 1 раз в год) тестирование Плана восстановления Системы.

Для всех участников процесса тестирования Плана восстановления Системы, реализуется оповещение о времени и параметрах тестирования.

В процессе выполнения тестирования Плана восстановления Системы необходимо осуществлять мониторинг и документирование хода тестирования.

Администратор приложения проверяет целостность, доступность и корректную работоспособность прикладного программного обеспечения.

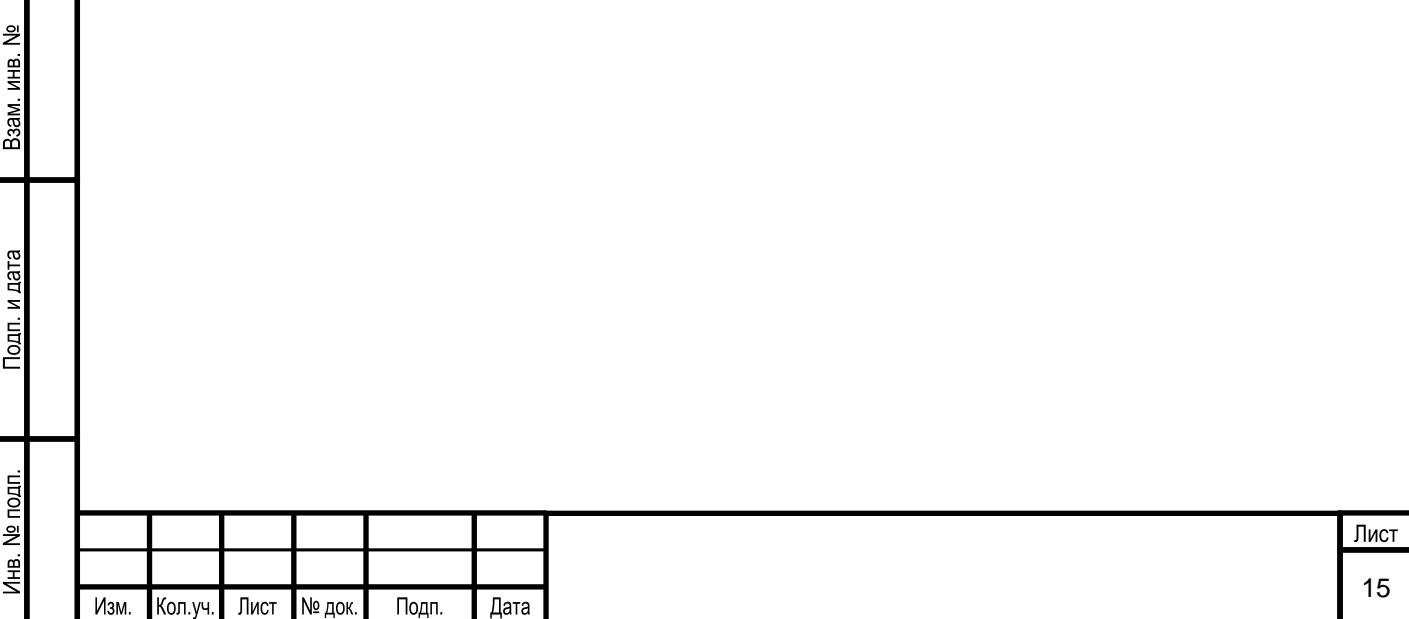